*Ultrasonic Toolkit*

# **SenixVIEW™ Setup Software**

**Configures, Tests and Clones all ToughSonic® Sensors s**

 $\sum_{\text{into all Senix Toughsonic}}$ distance and level sensors! With SenixVIEW you gain complete control at the bench or in the field. Work safely remote from equipment to adjust, verify and duplicate setups.

 Setups can use metric or English units. One sensor or a network group of sensors can be updated with one click.

 Using SenixVIEW, ToughSonic sensor flexibility allows one model to be applied in many applications. Enjoy lower life cycle cost, less inventory, fast setup and rapid maintenance!

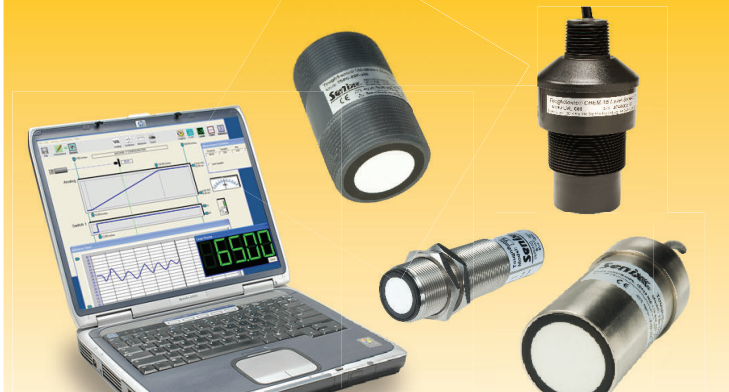

**Quickly optimize any ToughSonic sensor installation...** 

*then clone it in 3 seconds! clone*

To the familiar Windows<sup>®</sup> menus and icons we add...

 *Real-Time Graphics* include target data & symbols, meters, switch states, charts, graphs, statistics & logs all in real-time. Click a parameter to revise it, then send it to the sensor!

## *Help Tips*

### Parameter Tip

Assistance pops up when you mouse over any screen element or parameter.

Tips have user selected delay timing, or can be turned off.

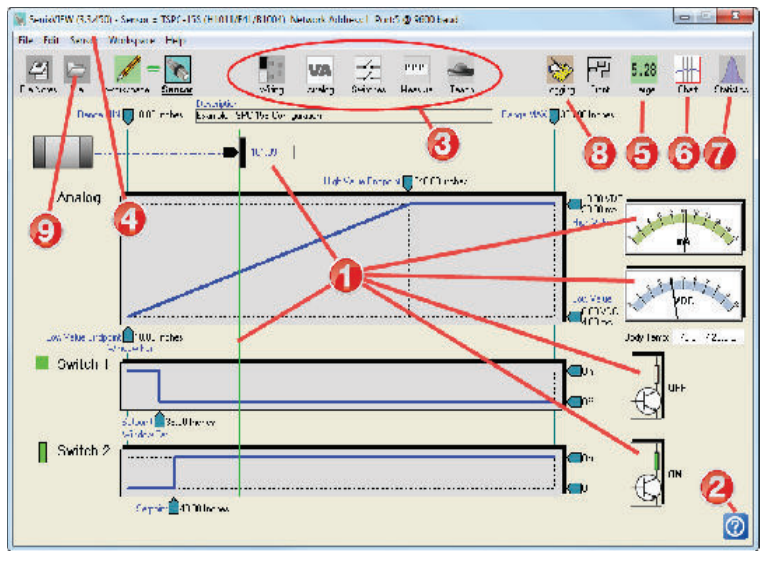

Note: Circled numbers in text (**1**) correspond to screen image and back page.

## *Easy to Use Powerful Setup Analyze*

Adjust sensors quickly to get your application just right...

*Adjust* over 60 functionally organized parameters. Calibrate and set measure rate, operating range, filters, timeouts and responses to unusual conditions.

 *Multi-Sensor features* can manage a sensor network by address. Adjust one sensor, a batch of sensors, or an entire network using Group Control.

Click to view the following in repositionable windows...

*D* Large Display shows outputs in big characters so you can view PC screen measurements from afar while working on equipment. Resize to your preference, then view the screen from up to 100 feet away.

**Strip Chart** shows a running measurement history graph of distance vs. time in a one-shot or continuous mode. Time and distance scales are manually or automatically adjusted. Adjust sensor filters and check the results in real-time—both filtered and unfiltered data are shown simultaneously.

*Download SenixVIEW from senix.com/senixview. A CD is included in USB interface kits UA-KIT-USB-485 and UA-KIT-USB-232.*

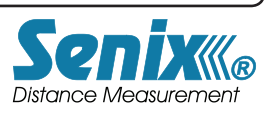

 *800 677 3649 802 489 7300 10516 Route 116 Suite 300, Hinesburg, VT 05461 USA*

 *Fax: 802 489 7400 e-mail: sales@senix.com web: senix.com* 

Evaluate performance using these extended features...

- *Statistics* displays the min, max, average, standard deviation and max deviation, continuously or over a selected number of samples.
- *Logging* stores time-stamped measurements to a disk file at an adjustable rate while showing a real-time strip chart. Files can be replayed on the strip chart or exported to Excel.

## *View Store & Recall*

Finished? Click once more in case you need it in the future...

**9 Save** a sensor setup to the PC disc file. Need another identical sensor? Attach it, recall the file, then copy the setup to the sensor for an exact copy in 3 seconds—no calibration needed! Configurations can be also be exchanged by email.

*OEM and MRO maintenance operations find quick duplication particularly useful to reduce setup and down time*

Senix can also ship pre-configured sensors with your custom setup. Contact Senix for details.

*A fourth generation tool from the company that invented PC-configured sensors*

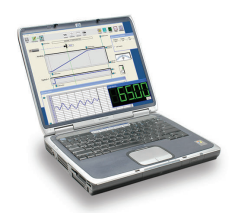

#### *Senix® Corporation, 10516 Route 116 Suite 300, Hinesburg, VT 05461 USA*

*Phone: 800 677 3649 or 802 489 7300 FAX: 802 489 7400*

*Web: senix.com E-mail: sales@senix.com*

## **SenixVIEW™ Setup Software for ToughSonic Sensors**

#### *Note: Circled numbers (* $\bigcirc$ *)correspond to text on front page.*

## *Features*

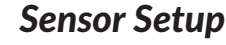

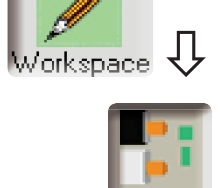

Wirina

Analog

witche:

أتبايتانيا

Measure

 $\ddot{\mathbf{e}}$ 

 $\ddot{\mathbf{e}}$ 

 $\ddot{\mathbf{e}}$ 

 $\ddot{\mathbf{e}}$ 

 $\ddot{\mathbf{e}}$ 

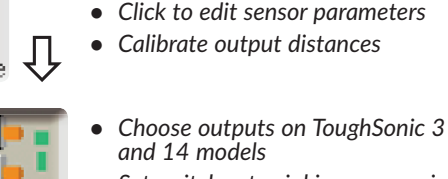

- **Set switches to sinking or sourcing**
- *Select status indicator functions*
- *Power-up output values*
- *No target output value & delays*
- *No SYNC output values*
- *Hysteresis & setpoint modes*
- *On, off & no-target delays*
- *Polarities, power up states*
- *Measurement mode & rate*
- *Temperature compensation*
- *Sensitivity & filtering*
- *Teach button can be either enabled or diasabled for security*
- *ToughSonic 3, 14 & 30 models have push-button Teach*

## *File Operations*

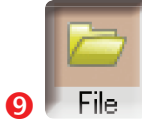

 $\mathsf{File}\ \mathsf{Notes}$ 

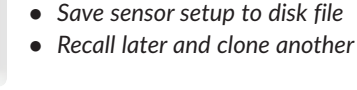

Add user notes with additional infor*mation about your application.*

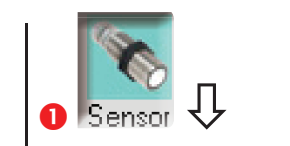

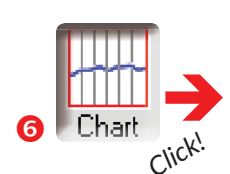

## *Sensor Setup Real-Time Viewing*

- *Click Sensor to start real-time viewing*
- *View real-time distance and outputs*
- *Enables real-time features shown below*

## *View running strip chart display*

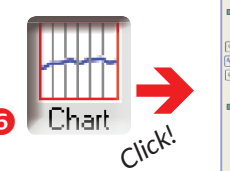

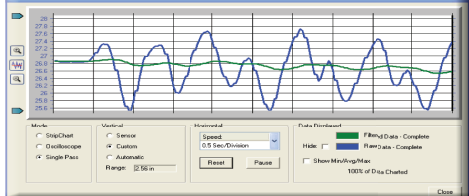

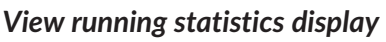

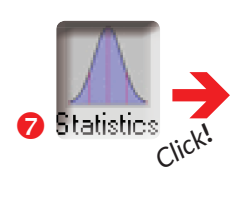

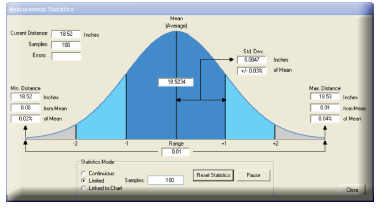

## *View large digits displays on screen*

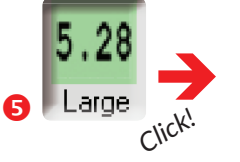

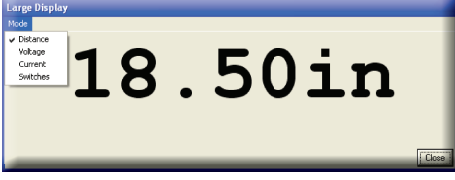

### *Log data, replay or view in Excel*

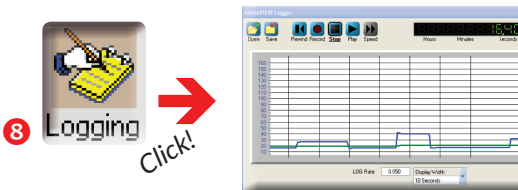

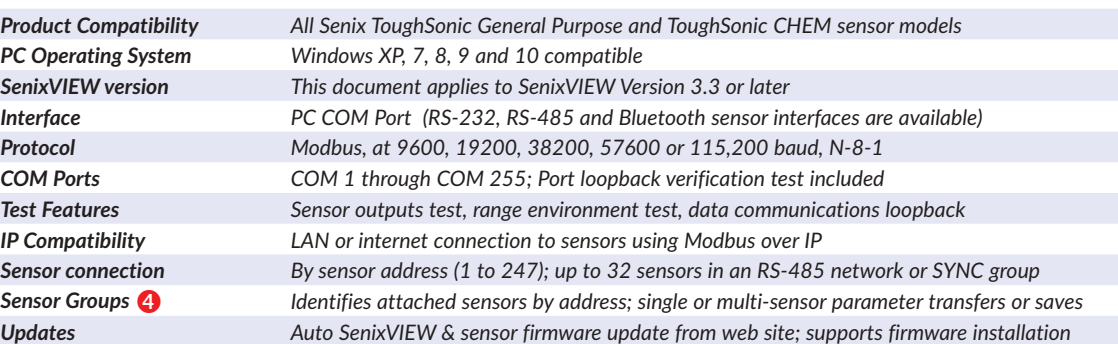

All rights reserved. Specifications subject to change without notice. Senix products are not recommended for applications with hazardous or<br>explosive materials, or as a primary device for personal safety. Copyright 2015 Se